## BIRST High Altitude Balloon Tracking

You can follow along and track the BIRST high altitude balloon flight on the web with your computer, tablet or smartphone. On the day of the flight, simply go to *[track.eoss.org](https://track.eoss.org/)* with your web browser (Chrome, Firefox or Safari recommended). Since EOSS flies two beacons on each balloon (for redundancy), normally you will see two balloon icons plotted for one actual balloon flight. Some additional features and things to try are listed below.

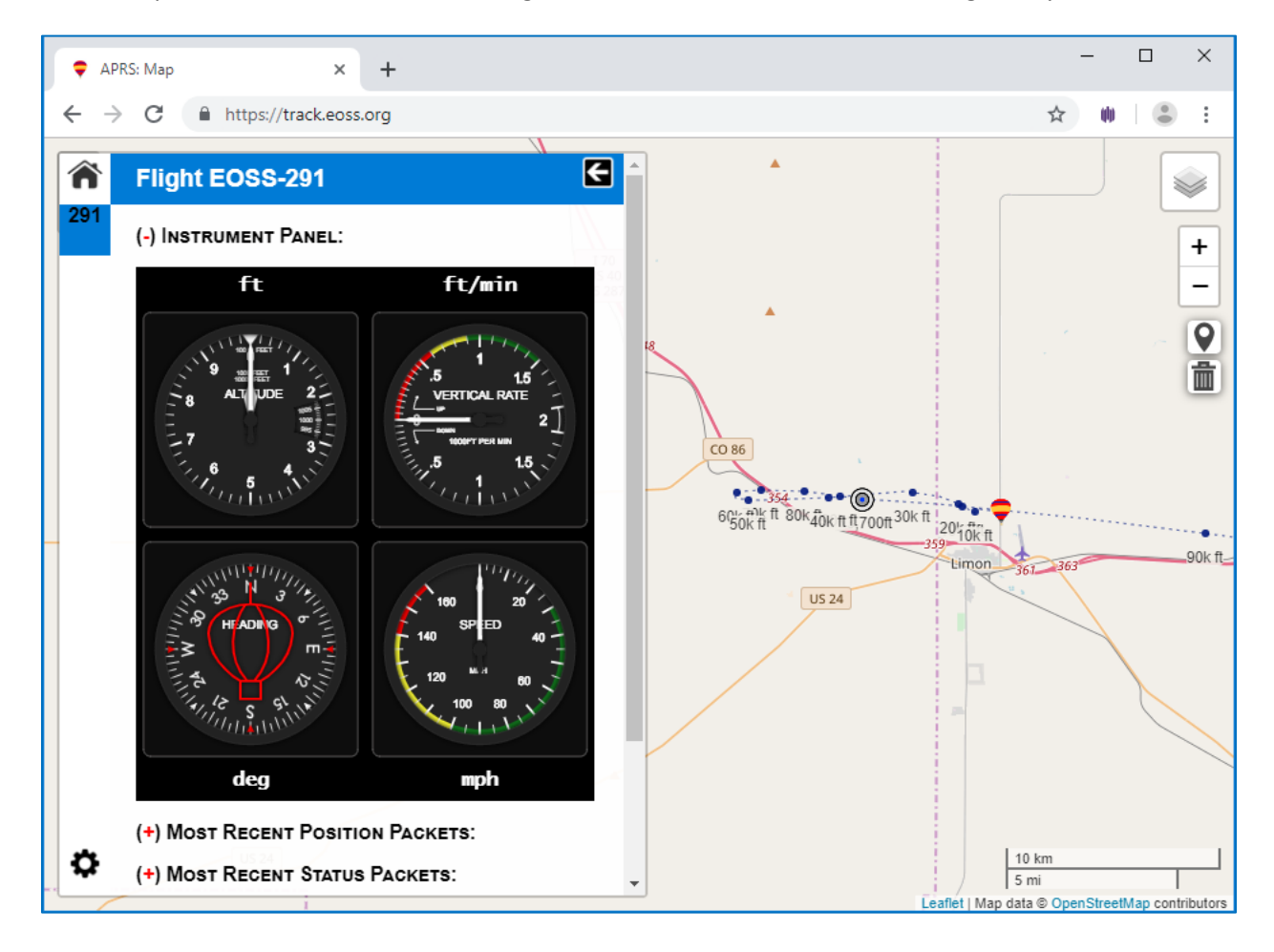

To get a predicted flight path and predicted landing location (both prior to and updated during the flight),

click on the "Map Layers" icon in the upper right, and select the checkbox marked "Flight Prediction"

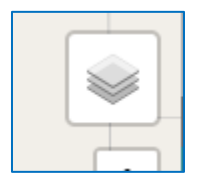

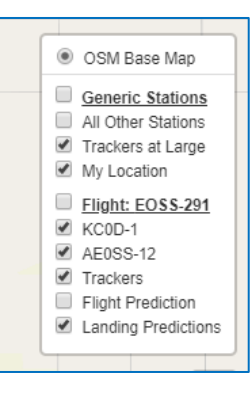

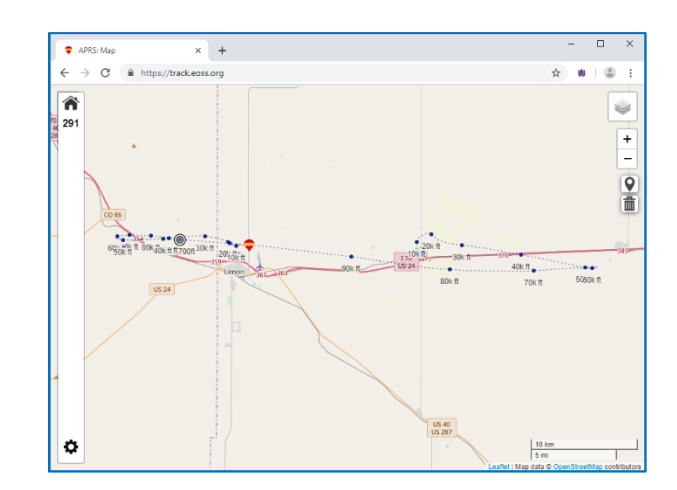

To observe real time balloon altitude, vertical ascent/descent rate, heading and ground speed, click the flight number in the upper left (e.g. "291") and an instrument panel will slide out.

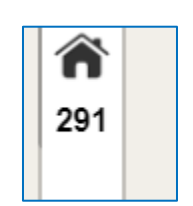

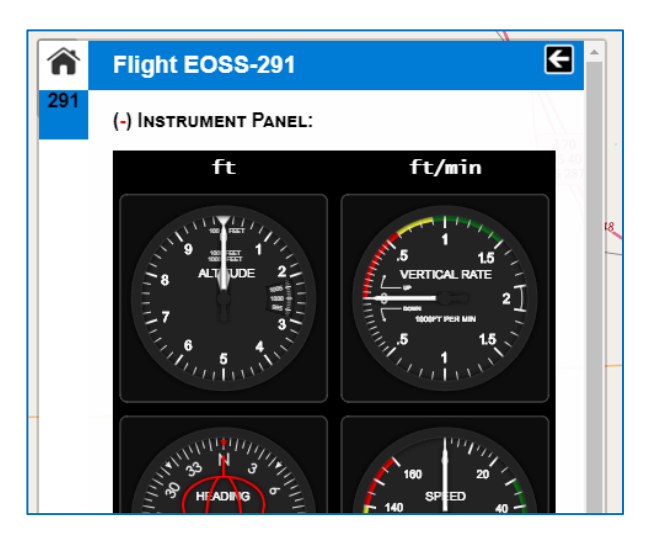

To see time-history graphs of altitude or vertical ascent/descent rates, scroll down below the instrument gauges and click on "Altitude Chart" or "Vertical Rate Chart."

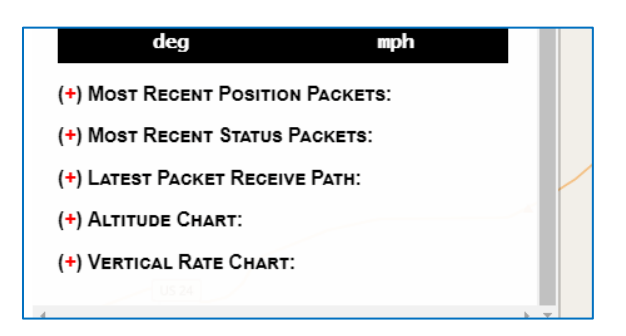

The display will also show the positions of the EOSS tracker team vehicles out in the field downrange of the launch site. The tracker team members will have tactical callsigns assigned to them such as "Alpha," "Bravo," etc. The beacons on the balloon display their amateur radio callsign (e.g. "KC0D-1" or "AE0SS-12"). You can control how much information is displayed by selecting or deselecting checkboxes on the map layers.

All the data is displayed in real time if you have an Internet connection to your device. Once the balloon bursts and the payload string starts heading back down to Earth, the predicted landing spot will be updated based on the actual crosswinds measured during the ascent phase of the flight. Since EOSS flies two beacons, normally there will be two predicted landing spots for each single balloon flight, and those two locations will gradually converge as the balloon gets closer to landing.